# Лабораторная работа 4

# ЗНАКОМСТВО С ПРОЦЕССАМИ

# Цель работы

Познакомиться с понятием процесса. Научиться получать список имеющихся в системе процессов и управлять их состоянием.

## 1. Теоретические сведения

# 1.1. Понятие процесса

Linux Операционная система многозадачной является (мультизадачной). Это значит. что одновременно  $\mathbf{B}$ системе может присутствовать множество процессов, каждому из которых доступно определенное количество процессорного времени. Для пользователя создается «иллюзия» одновременного выполнения процессов.

Процесс – выполняемая программа с её данными и контекстом.

Каждый процесс имеет уникальный в любой момент времени номер в системе – PID. Первый запускающийся в системе процесс init, имеет pid = 1.

Для описания процессов в операционной системе имеется список структур - дескрипторов, содержащих информацию об идентификаторе процесса, приоритете, состоянии процесса, информацию о принадлежности пользователю и группе, занимаемых процессом ресурсах и др.

Кажлый процесс в системе Linux запускается каким-либо процессом. Запускающий процесс – *родительский*, новый процесс - *дочерний*. Процессы, выполняющие одну задачу, объединяются в группы, имеющие собственный идентификатор. Процесс внутри группы, идентификатор которого совпадает с идентификатором группы процессов, считается лидером группы процессов.

Все запущенные процессы условно (в зависимости от выполняемой ими функции) можно разделить на три типа:

Системные процессы являются частью ядра и всегда расположены в оперативной памяти. Они часто не имеют соответствующих им программ в виде исполняемых файлов и всегда запускаются особым образом при загрузке ядра системы.

Процессы-демоны - это неинтерактивные процессы, которые выполняются в фоновом режиме.

К прикладным относятся все остальные процессы, выполняющиеся в системе.

Интерактивные процессы связаны с определённым терминалом и взаимодействуют через него  $\mathbf{c}$ пользователем. Фоновые процессы выполняются независимо от пользователя и (псевдо)параллельно.

Каждый процесс в операционной системе Linux может находиться в одном из четырёх состояний: работоспособный, спящий (или ожидающий), остановленный и завершившийся.

#### 1.2. Дополнительные утилиты

Лля получения информации о запущенных процессах часто используется команда ps. Вывод запущенной без аргументов команды процессах содержит: информацию текущего  $\Omega$ пользователя  $\mathbf{M}$ ассоциированных с текущим терминалом, процессорное время, занятое этим процессом, и имя исполняемого файла. Управлять форматом вывода можно с помощью дополнительных опций (Таблица 1).

#### $$$  ps

Таблица 1. Примеры опций команды ps

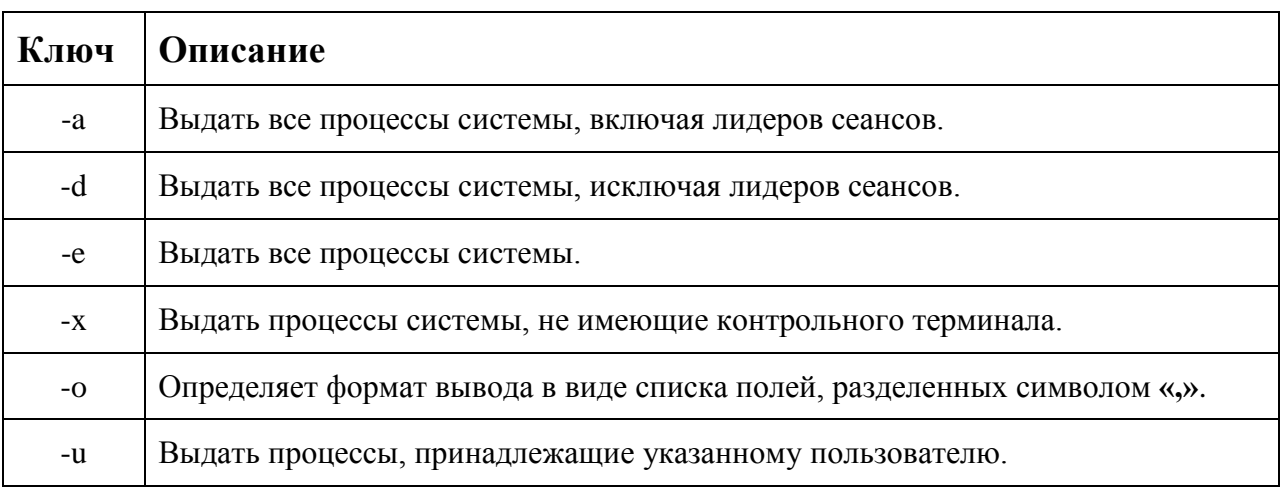

Например, можно получить выборочную информацию обо всех процессах в системе:

#### \$ ps -eo s.pid.ttv.command

Альтернативным способом узнать о состоянии процессов в реальном времени является использование команды **top**. Выводом команды можно управлять с помощью специальных комбинаций клавиш. Справочную информацию можно получить, нажав клавишу «h».

Чтобы получить информацию о запущенных в системе процессах в виде дерева, можно использовать утилиту pstree.

#### 2 Управление процессами

Чтобы запустить программу достаточно ввести ее имя в командной строке и нажать «**Enter».** Однако не все команды запускают единственный процесс.

Интерактивные процессы, запущенные в терминале, занимают терминальную сессию, и оболочка не выводит пользователю строку приглашения до тех пор, пока программа не завершится.

#### \$ firefox csc.sibsutis.ru

Работу некоторых запущенных в терминале программ можно прервать с помошью сочетания клавиш «Ctrl + c» в окне терминала. В этот момент программе посылается сигнал INT (Interrupt).

Чтобы запустить программу в фоновом режиме необходимо завершить команду символом амперсанд «&». После этого в терминал выводится информация о запущенном процессе включая номер задания терминала, и приглашения пользователю на ввод новой команды.

#### $$top &$

Используя команду jobs мы можем получить список заданий которые запущены через терминал.

#### $$$ jobs

Чтобы вернуть запущенный в фоне процесс на передний план используется команда fg с указанием номера задания из списка заданий.

## $$fg\%2$

Если мы хотим перевести процесс в сосотояние остановленный, используется сочетание клавиш «Ctrl + z». В этот момент программе посылается сигнал TSTP (Terminal Stop).

После этого мы можем либо переместить задание на передний план командой **fg**, либо продолжить его выполнение в фоновом режиме командой bg.

## $$$  bg %2

Еще одним способом управлять выполнением процессов является использование **УТИЛИТЫ** kill. Данная команды позволяет послать определенный сигнал процессу. Возможно завершение процесса как по имени, так и по номеру задания или по идентификатору PID процесса.

# *Skill -SIGINT 124672*

Получить список сигналов можно с помощью опции -1.

 $$$  kill -l

Послать сигнал нескольким процессам можно с помощью команды killall.

# \$ kilall gedit

Приведенная выше команда завершит все процессы текущего пользователя с именем **gedit**. По умолчанию команда отправляет сигнал **TERM** (software termination signal).

#### Таблица 2. Примеры команд

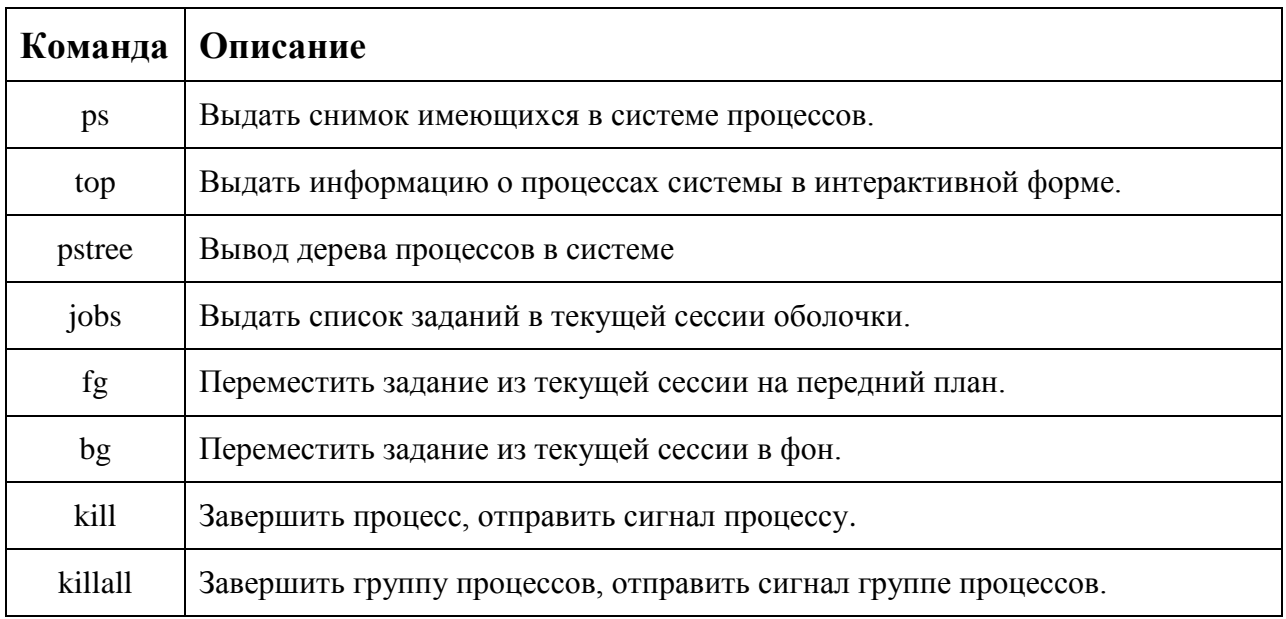

## 3 Порядок выполнения лабораторной работы

- 1. Прочитайте теоретический материал по лабораторной работе.
- 2. Ознакомьтесь с работой команд, приведенных в Таблице 2. Изучите для содержащихся в Таблице 2 команд страницы справочного руководства.
- 3. Создайте файл proc1, содержащий список процессов пользователя root, отсортированный по идентификатору родительского процесса. Используйте команду ps и изученные ранее утилиты.
- 4. Получите информацию о процессах вашего пользователя, имеющих статус работоспособный.
- 5. Добавьте к файлу proc1 сведения о процессе в данный момент потребляющий больший процесс ресурсов центрального процессора.
- 6. Запустите утилиту top. Изучите содержимое информационных полей, предоставляемых утилитой. Получите информацию  $\overline{O}$ степени использования ресурсов системы, количестве пользователей, времени работы системы.
- 7. Ознакомьтесь со справочной информацией утилиты top. Изучите действия, выполняемые по нажатию на клавиши, «u», «f», «R», «d», «L». Настройте вывод утилиты top в соответствии с заданием 3, с периодом обновления 1с.
- 8. В окне терминала запустите программу firefox. Используя команду получите информацию дереве процессов pstree  $\Omega$  $\overline{M}$  $\overline{u}$ идентификаторах. Найдите поддерево для процесса firefox, изучите список составляющих его процессов.
- 9. В новом окне терминала запустите программу firefox. Затем два раза запустите утилиту **gedit** фоновом режиме.
- 10. Получите список заданий текущей сессии терминала.
- 11. Используя команды **fg** и **bg** и сочетания клавиш «Ctrl +  $z$ » и «Ctrl +  $c$ » научитесь перемещать задачи из фона на передний план и наоборот.
- 12. Получите список сигналов для команды **kill**. Завершите запущенные процессы с помощью команды kill с помощью сигналов SIGKILL и SIGTERM.
- 13. Выполните команду killall и имя текущего пользователя.

## 3. Контрольные вопросы

- 1. Какие способы получения информации о процессах в системе вы знаете?
- 2. Как можно управлять выводом утилиты top?
- 3. Какие сигналы отправляются сочетаниями клавиш «Ctrl + z» и  $\kappa$ Ctrl + c»?
- 4. Какой процесс в системе запускается первым?
- 5. Какие типы процессов вы знаете?
- 6. Что такое дескриптор процесса?